# How to Create Parameter Transactions for the Error Handling Transaction

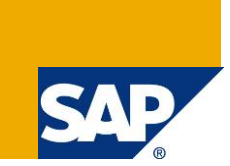

### **Applies to:**

SAP Application Interface Framework 2.0

### **Summary**

This document describes how the base transaction enables you to create a specific transaction code (parameter transaction) by calling the base transaction with a certain number of reserved parameters.

**Author:** Nicole Göddelmann

**Company:** SAP AG

**Created on:** 01 March 2013

### **Author Bio**

Nicole Göddelmann is a developer for SAP Custom Development. She is a member of the development team for the SAP Application Interface Framework

# **Table of Contents**

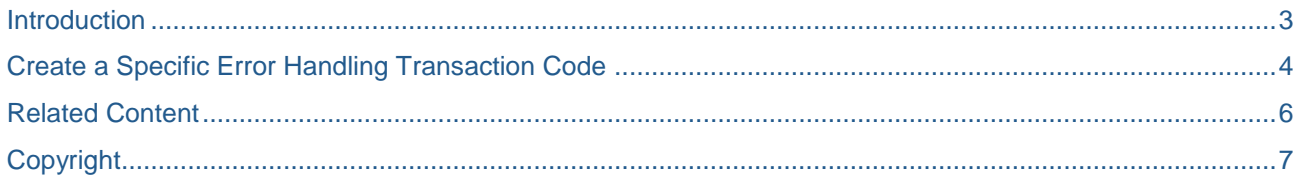

### <span id="page-2-0"></span>**Introduction**

For both, error handling and value mapping transaction a base transaction is provided. You can use the base transaction to create parameter transactions. Using a parameter transaction, the base transaction can be called with a certain number of reserved parameters. Creating a parameter transaction is helpful for example if you have business users that are only responsible for monitoring one interface. Instead of using transaction code /AIF/ERR, they could call a parameter transaction where the interface is already pre-filled or the selection screen even is completely skipped.

This document will create an example transaction ZAIF\_ERROR\_HANDLING that will call the base transaction with a certain number of reserved parameters. The example will look like the transaction displayed in **Error! Reference source not found.**.

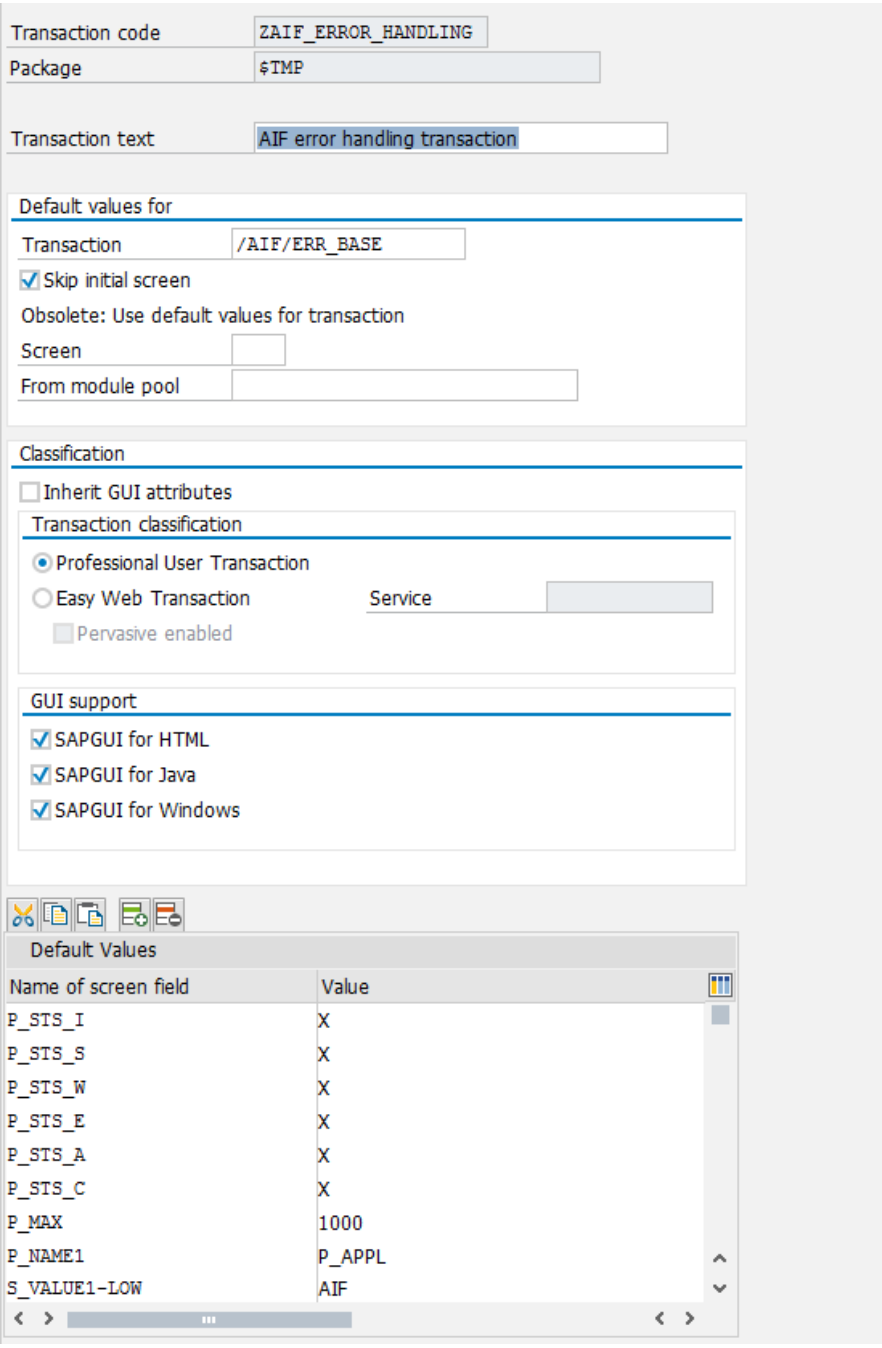

**Figure 1: Parameter Transaction ZAIF\_ERROR\_HANDLING**

#### **Error Handling Base**

If you create a parameter transaction for transaction /AIF/ERR\_BASE, the Error Handling transaction can be triggered directly using the created parameter transaction code.

By using the parameter selection, you are able to decide whether or not the selection screen Monitoring and Error Handling is shown. It is also possible, for example, to select the message status that is to be displayed to the user. Nine additional selection parameters are also available.

#### **Value Mapping Base**

If you create a parameter transaction for transaction /AIF/VMAP\_BASE, you are able to trigger Value Mapping directly using the created parameter transaction code.

By using the parameter selection, you are able to decide whether or not the selection screen of Value Mapping is displayed and whether the transaction is to start in display or in change mode.

# <span id="page-3-0"></span>**Create a Specific Error Handling Transaction Code**

Create a parameter transaction in the *Object Navigator* (transaction code SE80) and insert default values for transaction /AIF/ERR\_BASE.

In order to create the transaction push button *Edit Object* in the *Object Navigator* and navigate to tab *More…* in the *Object Selection* screen. Enter the code of the new error handling transaction and press *Create(F5).* After clicking *Create* another popup is displayed. You have to enter a *Short text*, for example "AIF Error Handling Transaction". Choose option *Transaction with parameters (parameter transaction).*

After you have entered the Transaction */AIF/ERR\_BASE* on the following *Create Parameter Transaction*  screen and set the *Skip initial screen* flag you have to specify the GUI Support. Therefor mark all three options for the SAPGUI for HTML, Java and Windows.

*Skip first screen (P\_SKIP)* can be selected if you do not want to display the selection screen of the [error handling](sapevent:DOCU_LINK/DS:TRAN./AIF/ERR)  [transaction.](sapevent:DOCU_LINK/DS:TRAN./AIF/ERR) Using a variant name (P\_VAR), a specific variant that was defined in the *Monitoring and Error Handling* transaction is called.

By selecting *Protect Interface Fields* (*P\_IFPROT)*, you set all interface fields to *read-only*. The *Number of days* field (P\_NRDAYS) defines the standard date range that will be selected as default if you do not change the range. The *Max. Number* of messages field (P\_MAX) is the default value for messages selected in the *Monitoring and Error Handling* transaction.

The following checkboxes define the default values of message statuses that are selected in the *Monitor and Error Handling* transaction:

- *In process (P\_STS\_I)*
- *Processed Successfully (P\_STS\_S)*
- *Processed with Warnings (P\_STS\_W)*
- *Application Errors (P\_STS\_E)*
- *Technical Errors (P\_STS\_A)*
- *Canceled Messages (P\_STS\_C)*

The *Selection Parameter Name 1* to *Selection Parameter Name 9* fields define the selection parameters of the Application Specific Selection. For Application AIF those parameter names are P\_NS, S\_IFNAME and P\_IFVERS. If a value is entered as the *Selection Parameter Value*, this value is displayed as the default when the *Monitoring and Error Handling* transaction is called.

An example for using the selection parameters could be to predefine the fields of application, namespace, interface name, interface version and the checkboxes of the message statuses in the error handling transaction.

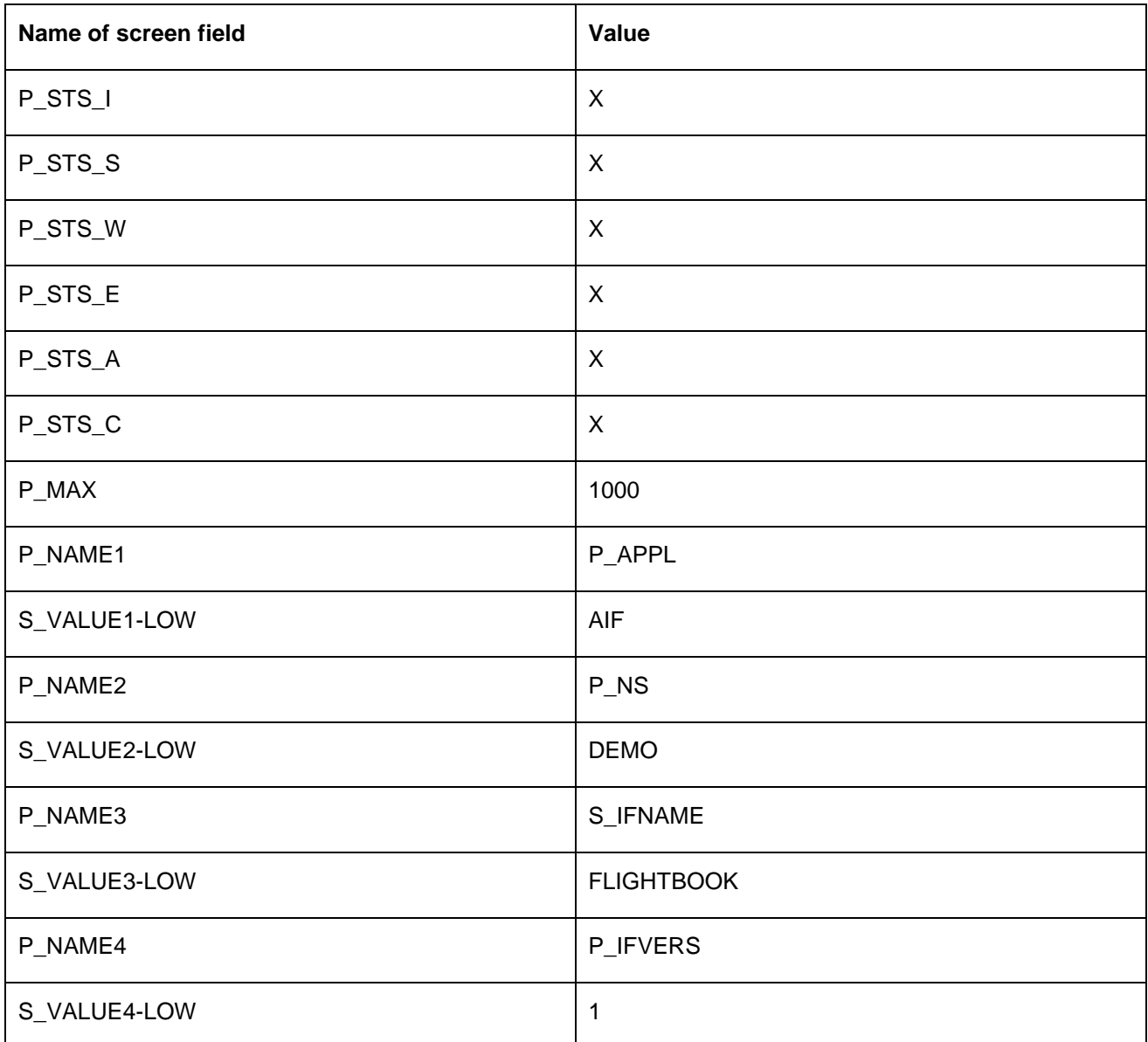

**Table 1: Default Values**

## <span id="page-5-0"></span>**Related Content**

[SAP Application Interface Framework –](https://admin.sdn.sap.com/irj/scn/index?rid=/library/uuid/10f6cc60-b6f9-2f10-f29d-d2c5a3e702d8) Cookbook

[SAP Application Interface Framework –](http://help.sap.com/saphelp_aif20/helpdata/en/35/519a7a132c4cb6aac4f69fdd2743cf/frameset.htm) Parameter Transactions

# <span id="page-6-0"></span>**Copyright**

© Copyright 2013 SAP AG. All rights reserved.

No part of this publication may be reproduced or transmitted in any form or for any purpose without the express permission of SAP AG. The information contained herein may be changed without prior notice.

Some software products marketed by SAP AG and its distributors contain proprietary software components of other software vendors.

Microsoft, Windows, Excel, Outlook, and PowerPoint are registered trademarks of Microsoft Corporation.

IBM, DB2, DB2 Universal Database, System i, System i5, System p, System p5, System x, System z, System z10, System z9, z10, z9, iSeries, pSeries, xSeries, zSeries, eServer, z/VM, z/OS, i5/OS, S/390, OS/390, OS/400, AS/400, S/390 Parallel Enterprise Server, PowerVM, Power Architecture, POWER6+, POWER6, POWER5+, POWER5, POWER, OpenPower, PowerPC, BatchPipes, BladeCenter, System Storage, GPFS, HACMP, RETAIN, DB2 Connect, RACF, Redbooks, OS/2, Parallel Sysplex, MVS/ESA, AIX, Intelligent Miner, WebSphere, Netfinity, Tivoli and Informix are trademarks or registered trademarks of IBM Corporation.

Linux is the registered trademark of Linus Torvalds in the U.S. and other countries.

Adobe, the Adobe logo, Acrobat, PostScript, and Reader are either trademarks or registered trademarks of Adobe Systems Incorporated in the United States and/or other countries.

Oracle is a registered trademark of Oracle Corporation.

UNIX, X/Open, OSF/1, and Motif are registered trademarks of the Open Group.

Citrix, ICA, Program Neighborhood, MetaFrame, WinFrame, VideoFrame, and MultiWin are trademarks or registered trademarks of Citrix Systems, Inc.

HTML, XML, XHTML and W3C are trademarks or registered trademarks of W3C®, World Wide Web Consortium, Massachusetts Institute of Technology.

Java is a registered trademark of Oracle Corporation.

JavaScript is a registered trademark of Oracle Corporation, used under license for technology invented and implemented by Netscape.

SAP, R/3, SAP NetWeaver, Duet, PartnerEdge, ByDesign, SAP Business ByDesign, and other SAP products and services mentioned herein as well as their respective logos are trademarks or registered trademarks of SAP AG in Germany and other countries.

Business Objects and the Business Objects logo, BusinessObjects, Crystal Reports, Crystal Decisions, Web Intelligence, Xcelsius, and other Business Objects products and services mentioned herein as well as their respective logos are trademarks or registered trademarks of Business Objects S.A. in the United States and in other countries. Business Objects is an SAP company.

All other product and service names mentioned are the trademarks of their respective companies. Data contained in this document serves informational purposes only. National product specifications may vary.

These materials are subject to change without notice. These materials are provided by SAP AG and its affiliated companies ("SAP Group") for informational purposes only, without representation or warranty of any kind, and SAP Group shall not be liable for errors or omissions with respect to the materials. The only warranties for SAP Group products and services are those that are set forth in the express warranty statements accompanying such products and services, if any. Nothing herein should be construed as constituting an additional warranty.